## 技術ノート KGTN 2014092901

## 現 象

[GGH4.X] Chrome 上で動作するクライアントは提供されないのか?

## 説 明

これまでも Chrome クライアントを提供しておりましたが,Google 社が Google Chrome の NPAPI のプラグイ ンのサポートを廃止するため,2014 年末でこのクライアントの利用が出来なくなります.このため,GraphOn 社 では Chrome 向けの新たなクライアント (機能拡張) を提供します (注:4.8.2.21020 またはそれ以降のビル ド). 新たなクライアントは,下記の手順で「Chrome ウェブストア」から直接インストールすることが出来ます.

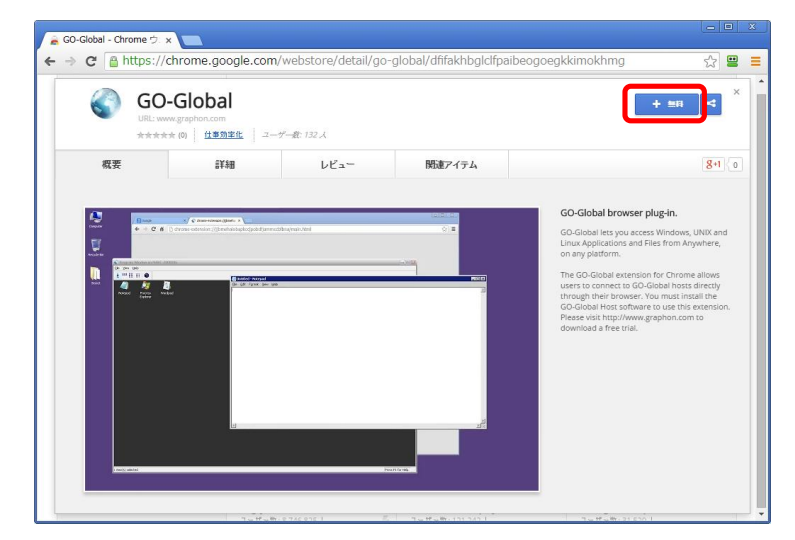

1.GO-Global のページを開き,右上の 「無料」 ボタンをクリックします.

2. 「追加」 ボタンをクリックします.

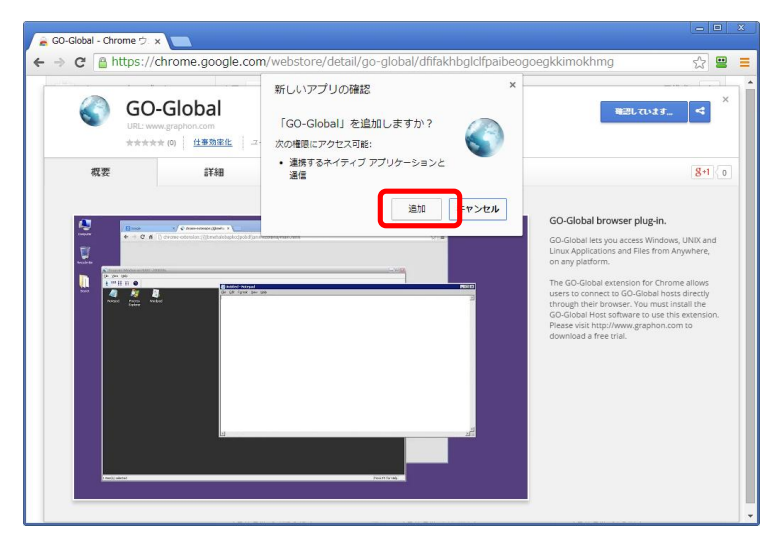

3.GO-Global のアイコンをクリックします.

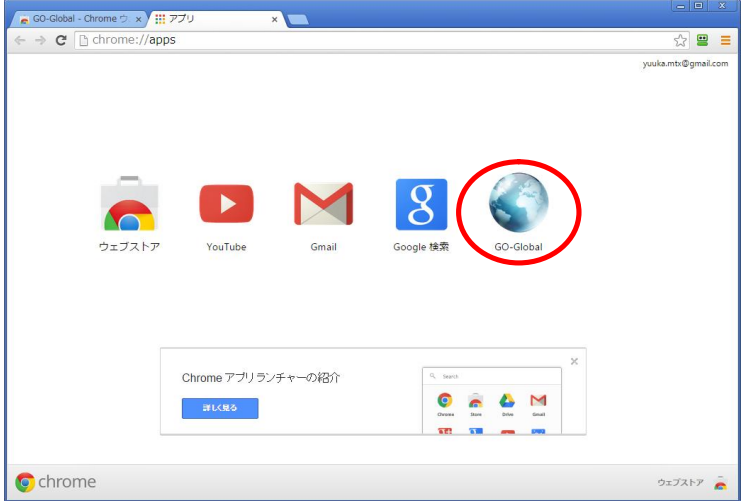

4.GG のサーバー指定画面が表示されればインストールは成功です.

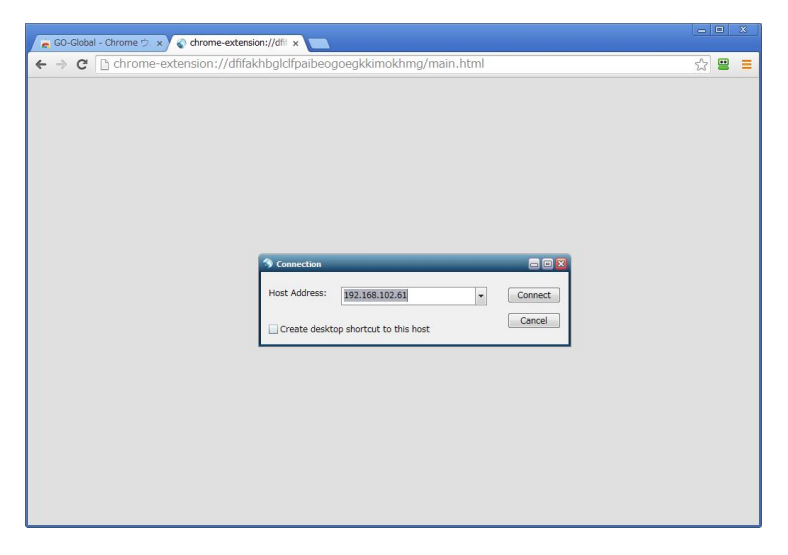

5.URL で接続先のサーバーやアカウントを指定する場合は,次の例のように指定して下さい (注:各パラメタ ーは,ActiveX クライアントと同様に指定することが出来ます) .

chrome-extension://dfifakhbglclfpaibeogoegkkimokhmg/main.html?host=192.168.102.81 (次の行へ続く) &user=Administrator&password=myPass

![](_page_2_Picture_2.jpeg)

## 補 足

新しい Chrome クライアント (機能拡張) は, Windows クライアントを使用します. このため, 事前に Windows クライアントをインストールして下さい.

Last reviewed: Nov 05, 2014 Status: DRAFT Ref: NONE Copyright © 2014 kitASP Corporation